# Fiber TV **Self-install guide**

**TM FRONTIER** 

17046\_0622\_FiberTV\_SIG

### Frontier Fiber TV equipment:

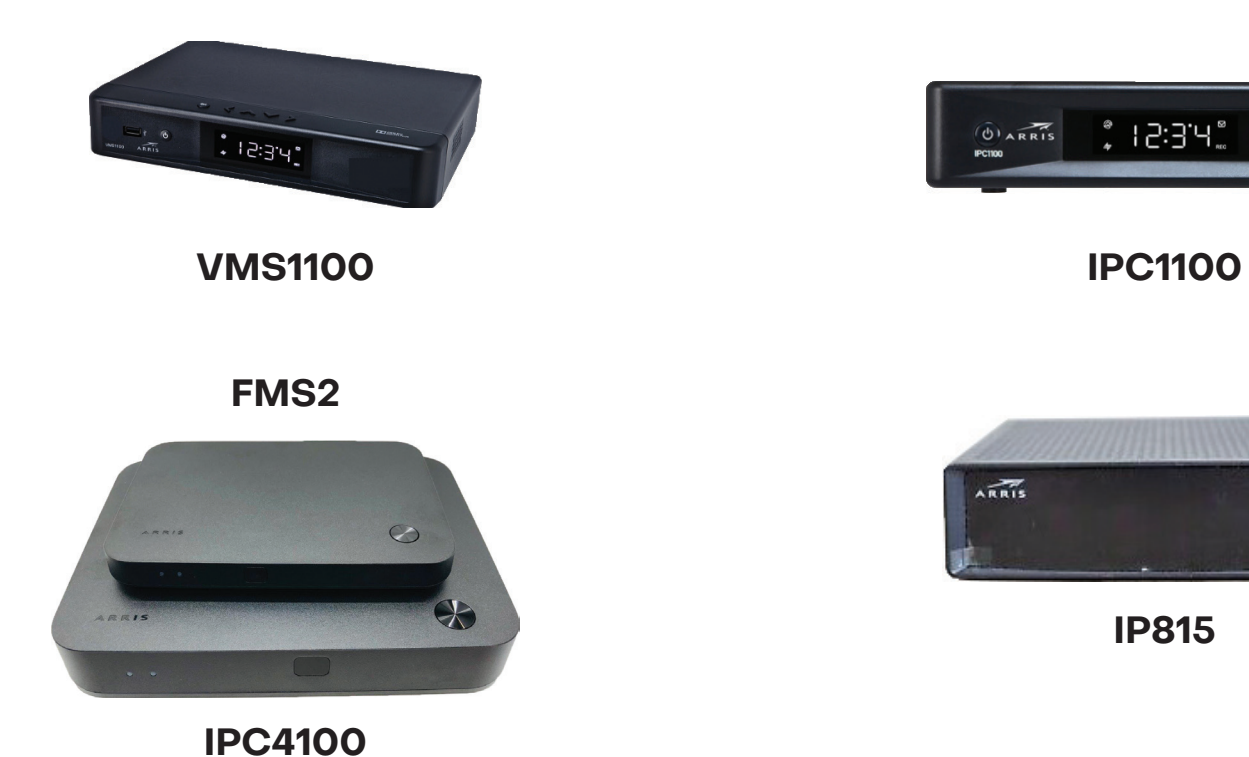

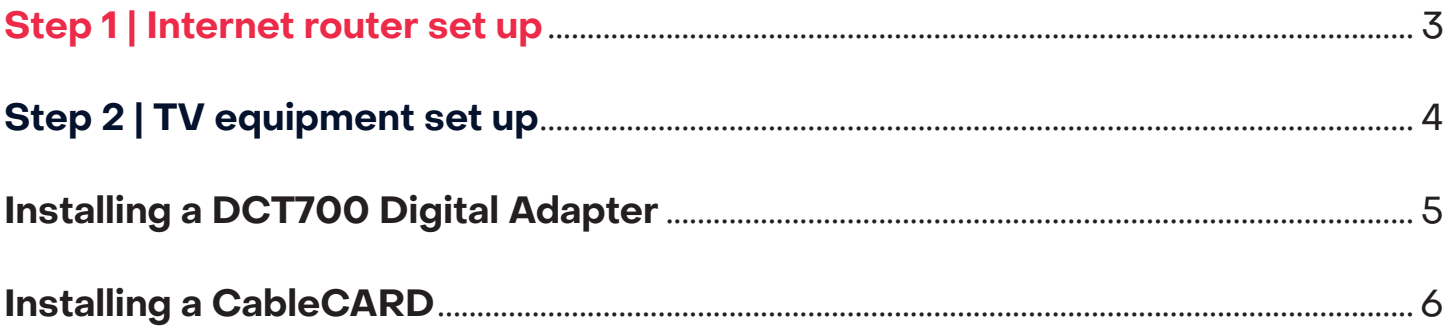

### **Step 1** | **Internet router set up**

#### **Tips**

- For best Wi-Fi coverage, place your router in a central location
- If you are also connecting TV equipment, install your router first

#### **A If you received a MoCA adapter, follow Step A (the red connections)**

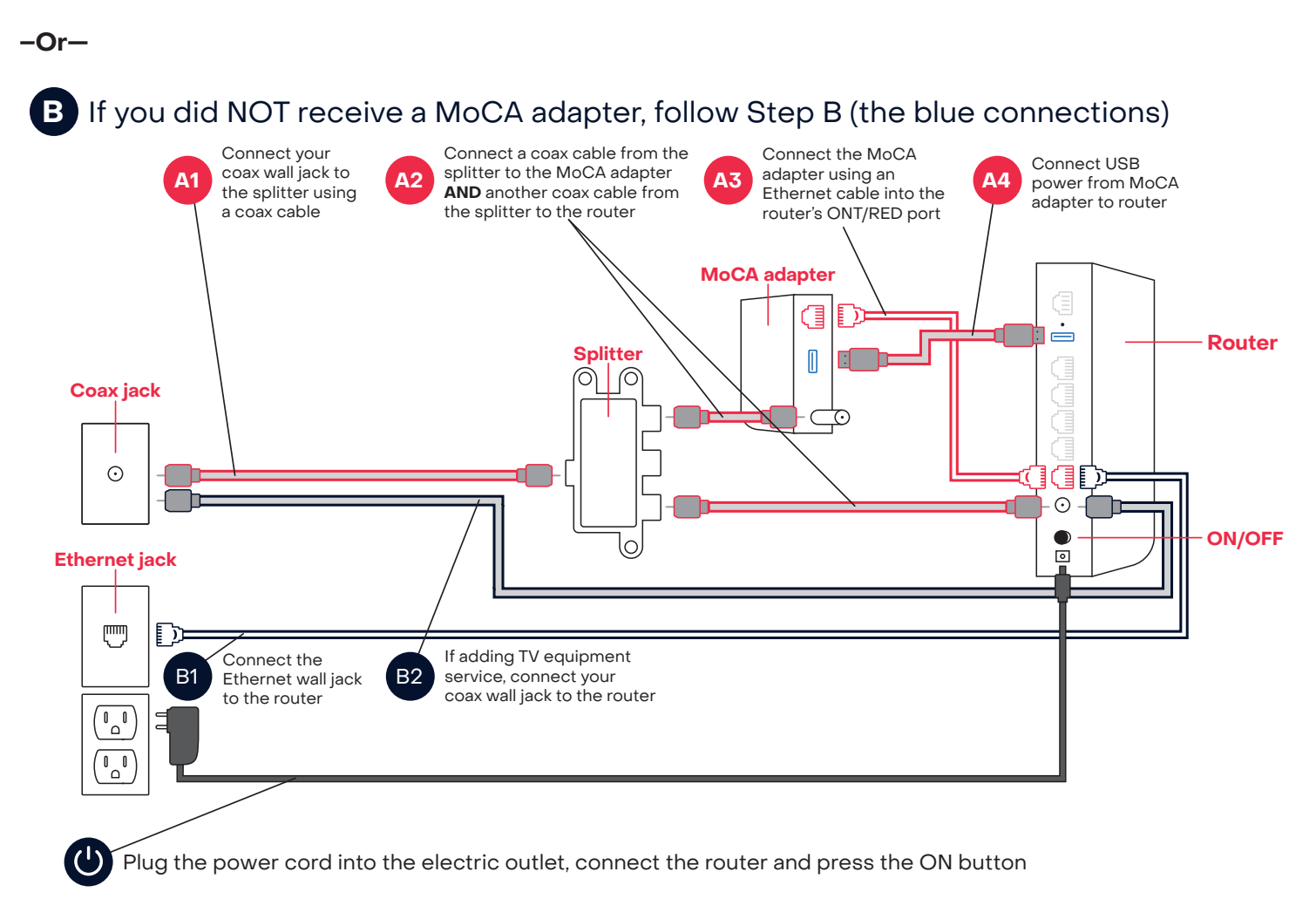

The globe light, on the front of the router, will flash, then become solid blue when you have internet connectivity (this may take several minutes)

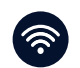

∰

Connect your devices using your Wi-Fi Name and Password (see the label on the bottom of your router)

## **Step 2** | **TV equipment set up**

#### **Tips**

- Your router must be connected to the internet before installing and activating your TV equipment
- If you received a DVR device, this box must be installed/activated before the other Set-Top Boxes (STB)

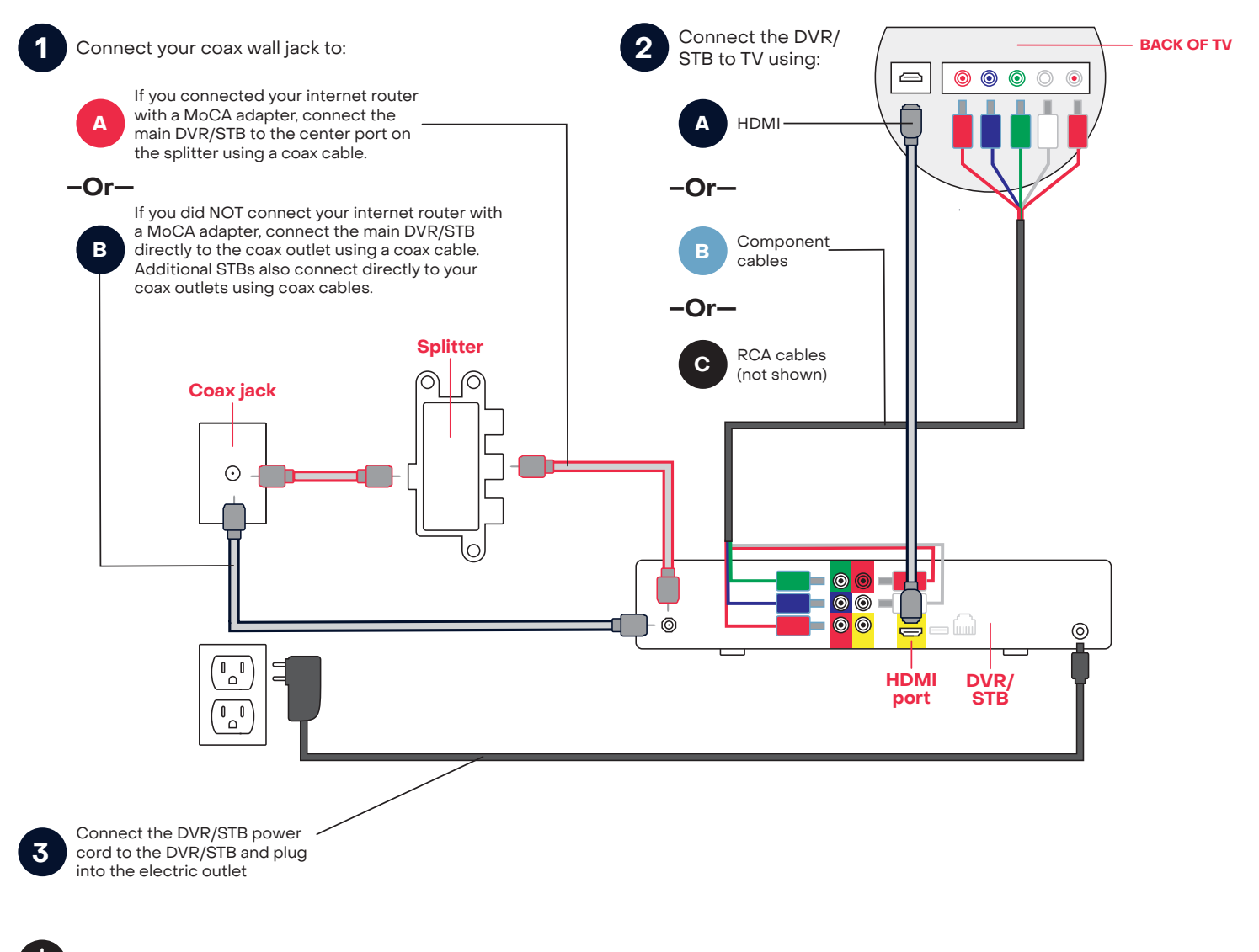

Press the STB power button on the remote control, turn the TV on and follow the prompts for activation

Follow the TV screen prompts for activation

#### **The activation of your video equipment is automatic and will complete within 30 minutes.**

## **Installing a DCT700 Digital Adapter**

- 1. Connect the coax wire from the wall outlet to the COAX IN port on the DCT700 Digital Adapter.
- 2. Connect the 2nd coax cable from the COAX OUT port on the DCT700 Digital Adapter to the TV coax port.

**Note:** RCA cables R/W/Y (not provided) could be used in lieu of coaxial cables from the adapter to the TV.

- 3. Connect the power adapter cable to the DCT700 power port.
- 4. Plug the power adapter cable into the electrical outlet.
- 5. Use the remote control to power on the device.
- 6. Contact Frontier to activate the device at 1-866-739-4319.

### **Installing a CableCARD**

The Motorola/Arris CableCARD, also known as the M-Card (Multi-stream Card) is leased separately for those that wish to use CableCARD-ready devices (such as TiVO or HDHomeRun and some television manufacturers) versus a digital High Definition set-top box.

- 1. Connect the CableCARD ready device to the home coaxial network.
- 2. Verify that all cables are connected correctly by following the device manufacturer instructions (power, HDMI or Audio / Video cables).
- 3. Write down the CableCARD (M-Card) serial number and Unit Address before inserting into the device (refer to the device manual for instructions on which slot to use).
- 4. Insert the CableCARD into the device following manufacturer device manual.
- 5. If a menu does not immediately appear, navigate to the device settings screen (CableCARD Pairing) to find the Host ID and Data ID:

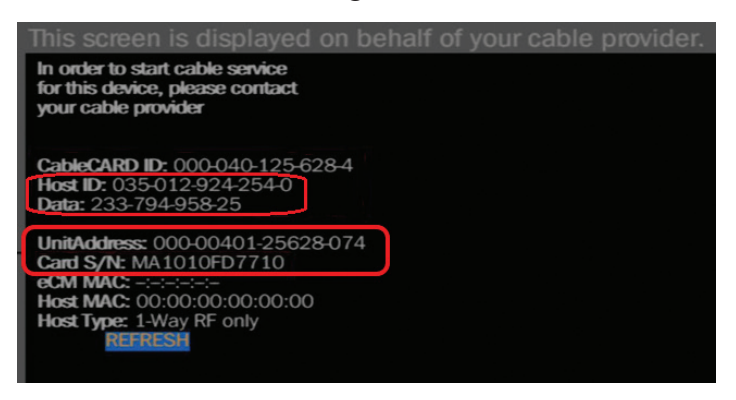

- 6. Record the Host ID and Data ID numbers and contact Frontier for activation. We're available 24/7 at 1-866-739-4319.
	- Note: Each time the CableCARD is removed from the device the Data ID will change.

A call to Frontier will be required to update the CableCARD if the card is removed and reseated.